# **Creare e pubblicare Siti Web velocemente, in Cinque Passaggi**

L'applicazione messa a disposizione dell'Ente, per le associazioni/organizzazioni che ne faranno richiesta, rappresenta uno strumento molto semplice ed intuitivo che presenta le seguenti caratteristiche:

- **Facile da usare** Il Wizard passo dopo passo consente agli utenti finali di creare il design, la struttura, modificarne il contenuto, definire le impostazioni e pubblicare un sito web.
- **Editor Intuitivo** Permette agli utenti di modificare molto facilmente il contenuto del proprio sito web, senza conoscenze di HTML.
- **Modelli di Qualità** attualmente il sistema comprende molti modelli e tutorial su come creare ed aggiungere skin e modelli personalizzati.

# **Le 5 fasi del progetto per realizzare il vostro sito web**

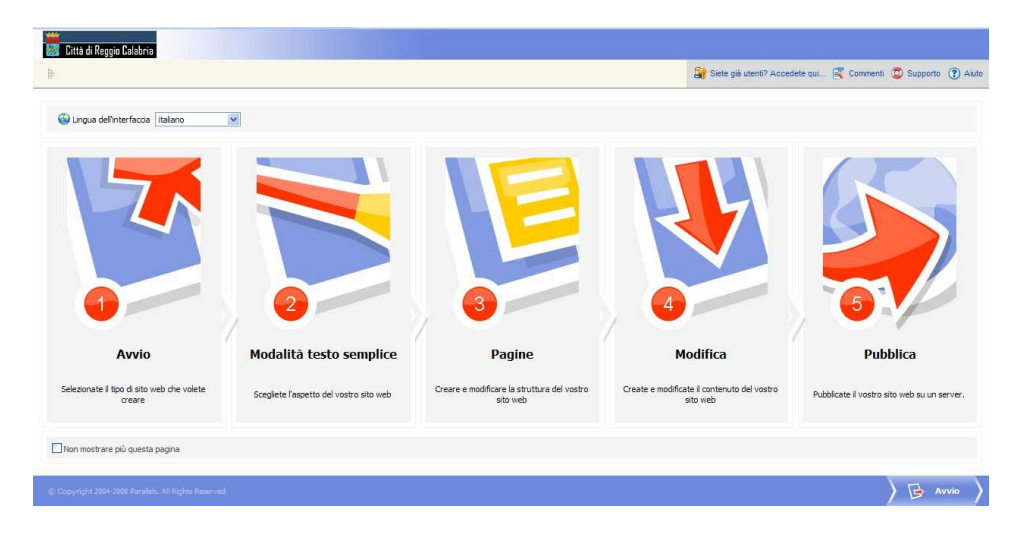

# **Avvio**

selezionare il tipo di sito da creare.

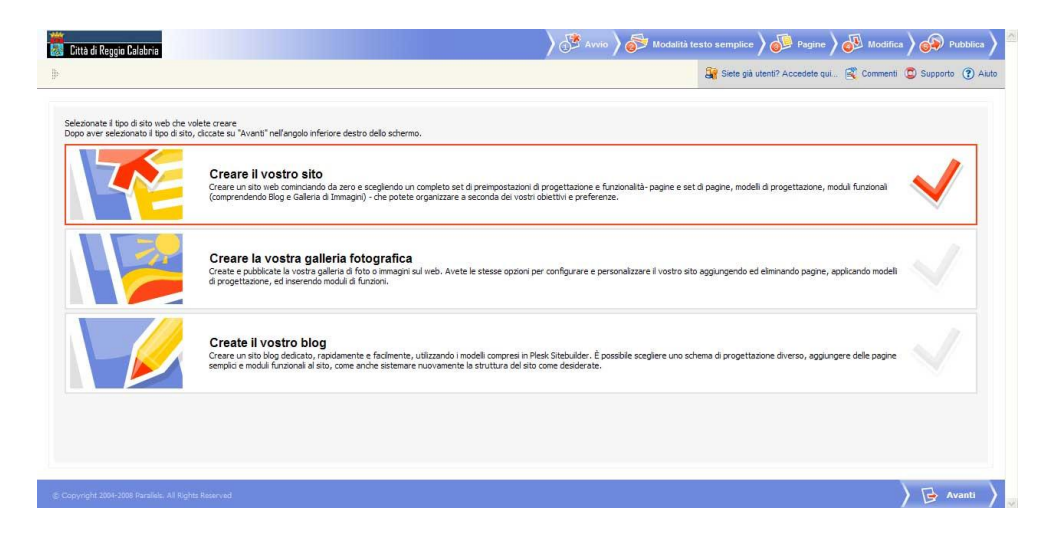

### **Design**

Scegliere tra le proposte grafiche presenti, il modello del sito web da costruire. Inoltre, è possibile personalizzare il design del sito, selezionando i colori, le intestazioni e i logo.

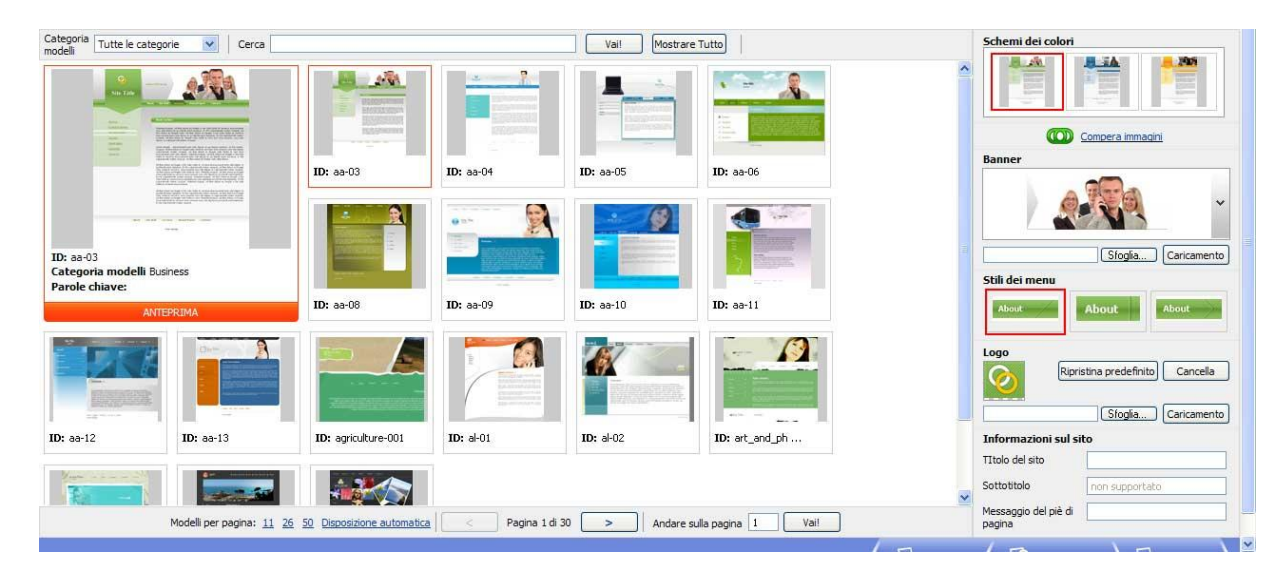

#### **Pagine**

In seguito, definire la struttura del sito e selezionare diversi set di pagine. Esistono delle opzioni per eseguire un copia e incolla sia per moduli che per pagine. Quindi, gli utenti possono definire la gerarchia del proprio sito.

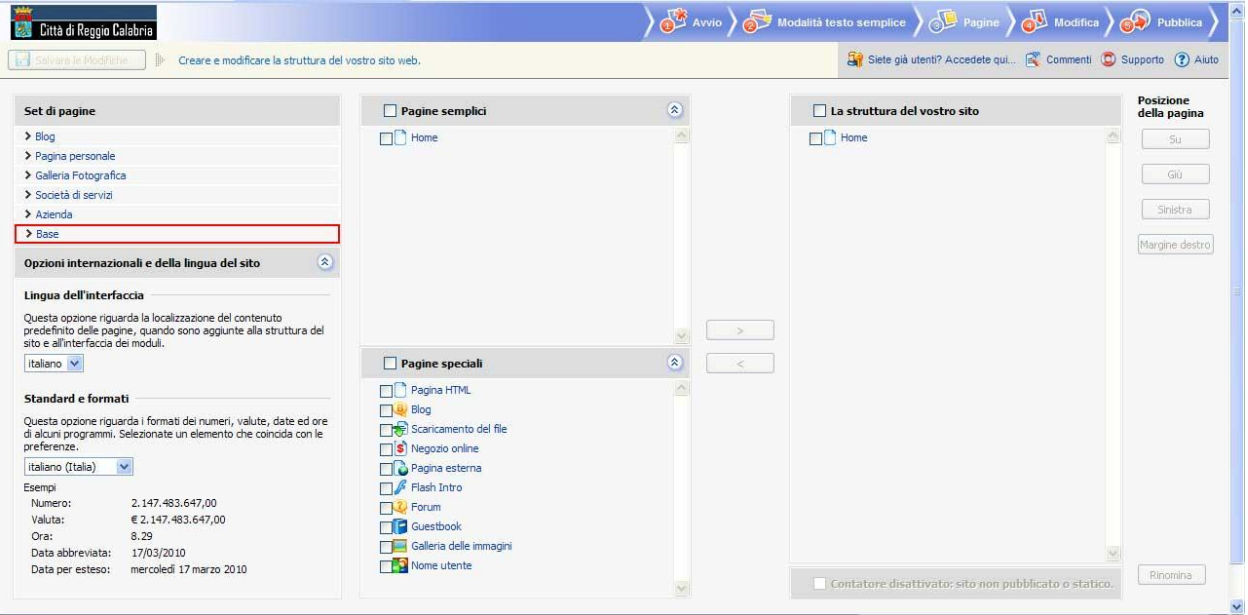

#### **Modifica**

Durante il passaggio di modifica, gli utenti possono creare il contenuto utilizzando l'Editor. Inoltre avranno la possibilità di trascinare ed aprire dei moduli direttamente all'interno del contenuto della pagina.

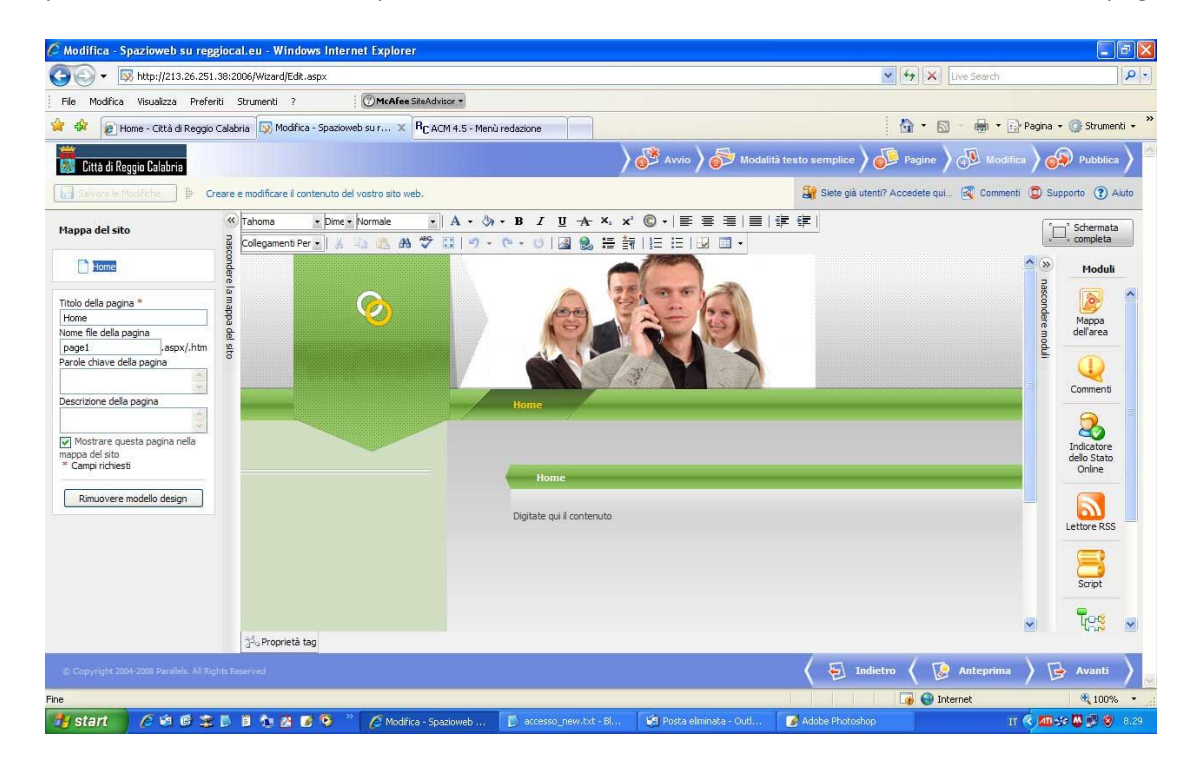

### **Pubblicazione**

.

Per concludere, possono pubblicare immediatamente il proprio sito nel sottodominio geografico *www.nomeassociazione.reggiocal.eu* accessibile anche tramite FTP.

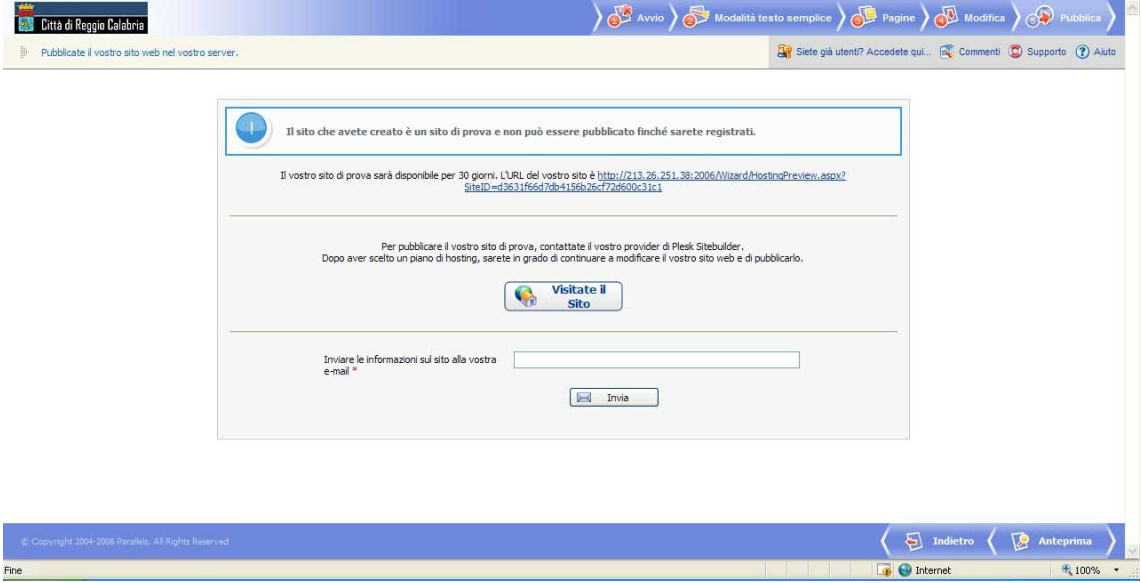